# Webベース教育支援システムの試み

古川 輝雄\*・大村 道郎\*・鈴木 貴\*

## (平成17年9月8日受理)

# Some Trials on a Web-Based Education Support System

Teruo FURUKAWA, Michiroh OHMURA and Takasi SUZUKI

(Received Sep. 8, 2005)

## Abstract

In the recent developments of the high-speed network technology, it is expected that highspeed communication infrastructure will improve environments of research and education in university. We have tried to develop Web-based systems which support educations for these several years. These systems are classified into two categories: one is "the lecture supporting systems" and the other is"the learning and examination systems". In a series of papers, we are going to report these systems. The present paper gives an outline of the former, which consists of three parts:

- VLSI design education system,
- 2 the system of telemetering experiments, and
- 3 the system of virtual experiments in physics.

Some of them have already used for some classes in Hiroshima Institute of Technology.

Key Words: web-based education, research and education, VLSI design, telemetering experiments, physics education, virtual experiments

# 1.まえがき

昨今, 家庭への ADSL や FTTH 通信インフラが進展し, 学内にもギガビットのネットワーク環境が実現した。高速 ネットワークは高速道路にたとえられる。高速道路ができ て国民生活は大きく変わった。同様に、高速通信インフラ が今後の大学研究と教育にどのように役立つのか。この視 点から Web ベース教育支援システムに関する幾つかの試 みを実施した。本稿では、ここ数年にわたり、筆者等が検 討し実現した教育支援システムの概要を報告する。検討し たシステムは, Web を利用した「講義支援システム」と,「学 習と試験システム」の二つのテーマであった。今回は前者 テーマである, 1 VLSI設計教育システム, 2遠隔計測実 験システム, 3仮想物理学実験システム, に関してその概

要を報告する。後者テーマは後日報告予定とした。

2. VLSI設計教育システム

#### 2.1 システムの基本僑成

一般的に VLSI設計教育では, VLSI CAD アプリケーショ ンをインストールした専用のワークステーションを受講 者数分用意する必要がある。しかし、本学科でそのような コンピュータを準備することは難しい。そこで他人数でも 利用できるシステムとして、SystemC と CPLD を用いた VLSI CAD ツール<sup>1)</sup> に対し、Web ベースのユーザインタ フェースを設計し、2台のサーバ上で VLSI CAD ツール と組み合わせることにより, Webブラウザから、ライセ ンスの範囲内で自由に実習ができる VLSI設計教育システ ムを開発した $2$ )。

\* 広島工業大学工学部電気·ディジタルシステム工学科

VLSI設計教育システムの基本構成を図1に示す。ま ずハードウェアは, Web サーバ, VNC サーバ, およ び Samba を用いたファイルサーバを備えた2台の VLSI CAD アプリケーションサーバが、クライアントとして 24 台の PC とネットワークで接続されている。クライアント のうち6台には CPLD 実験ボードがダウンロードケーブ ルで接続されている。また、VLSI CAD ライセンスサーバ もネットワーク上に用意されている。なお, CPLD実験ボー ド以外は、学内の任意の PC から利用可能である。

次にソフトウェアは、論理合成 (Synopsys 社 SystemC Compiler),  $\triangleright$   $\geq$   $\leq$   $\perp$   $\triangleright$   $\geq$   $\geq$   $\vee$  (GNU C++ Compiler), スタンダードセルレイアウト (Synopsys社 Milkyway, Apollo), CPLD 設計(Altera 社 MAX+Plus II ワークステー ション用)のツールがワークステーションにインストール されている。以下、システムの詳細と, VLSI設計関連の 授業での利用について説明する

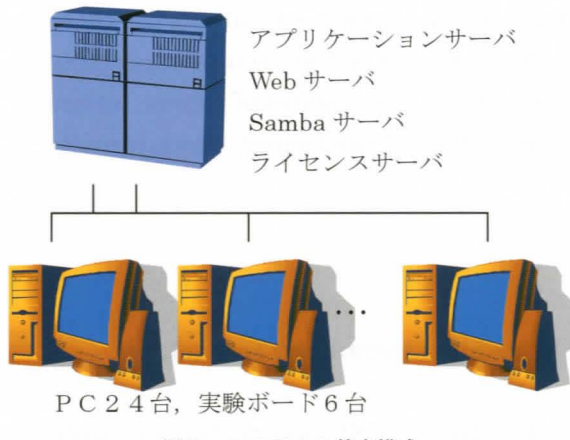

図1 システムの基本構成

### 2.2 VNC + Java

本システムでは、Web サーバがアプリケーションサー バ上に構築されており、JSP と Java Servlet (Perl で記述 した CGI を含む)を用いてアプリケーションを利用する。

まず、SystemC言語で入力ファイルを記述し、実習の Web ページからサーバに送る。各アプリケーションはラ イセンスサーバと通信し、ライセンスの範囲内で起動され る。シミュレーション結果や論理合成された回路のネット リストは、実習のページ内のリンクをクリックすることに より、ダウンロードすることができる。

設計された回路図を表示するために, Xベースの VNC プロトコルを用いた Xvnc がアプリケーションサーバ側に 用意されている。さらに、VNCビューワとして機能する Java applet も Web サーバ側に用意されているので、ク ライアントである PC 側では, Web ブラウザだけで,生 成された回路図などを見ることができる

## 2.3 回路設計 (集積回路設計)

4年次前期選択科目の集積回路設計では, 60名程度の 学生に対し、VLSI設計教育の実習を含む講義を行ってい る。この授業の一部で、CPLD実験ボード上の1つの7セ グメント LED に、任意のパターンを繰り返し点滅させる 回路を設計させている 以下,その内容を簡単に述べる

まず、ウェブブラウザで集積回路設計のページを開き, SystemC で記述したカウンタ,デコーダ回路のテンプレー トをダウンロードする。次にこれを編集してソースファイ ルを完成させ、サーバに送信する。

さらに, CGIから GNUC++コンパイラを起動 してソー スファイルをメイクする。このとき、エラーがあればウェ ブブラウザに表示されるので、ソースファイルを見直す。

そして、CGIから論理合成ツールを起動し、データベー スファイル,および Edif 形式のネットリストを生成する。 リンクをクリックし、VNCビューワとなる Java Applet をダウンロードすることにより, Xウィンドウのルート 画面をビュ ワ内に表示する そして CGIから Synopsys 社 Design Vision を起動してデータベースファイルを読み 込み,合成された回路図を表示する。図2にXウィンド ウのルート画面上に生成された、7セグメント LEDに, 任意のパターンを繰り返し点滅させる回路の回路図を示 す。

最後に EDIF形式のネットリストを PCにダウンロード し、CPLD設計ソフトを用いて、実際に実験ボード上の CPLD に設計した回路を書きこむ。自分の設計したとおり 7セグメント LEDの各セグメントが点滅するかどうか を確認し、設計どおりの動作であれば実習を終了する。

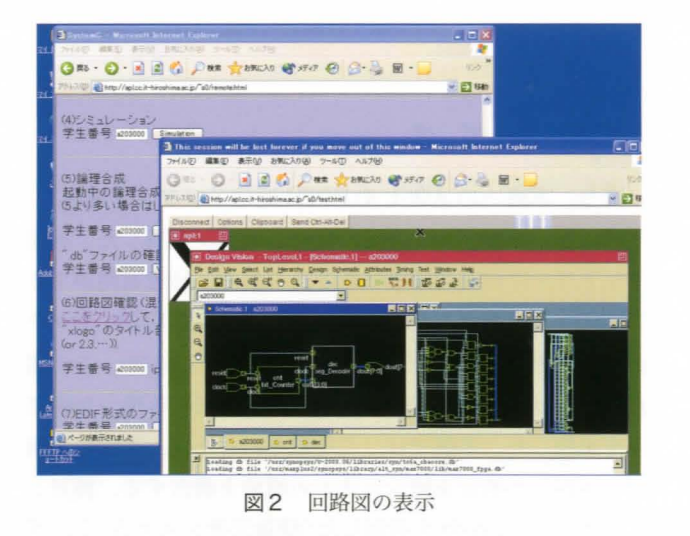

## 2.4 レイアウト設計 (卒業研究)

開発したシステムの確認を兼ねて,卒業研究で SystemC を用いた3次元スイッチボックスルータを設計 した。ルータは2次元の迷路法に基づき、これを3次元に

 $-2-$ 

拡張し,さらに絶縁層を貫通するビアのコストも考慮した。 各配線にはソースとシンクの2端子が与えられ、配線領域 を表す 3次元立方格子内での重なりのない経路を求める

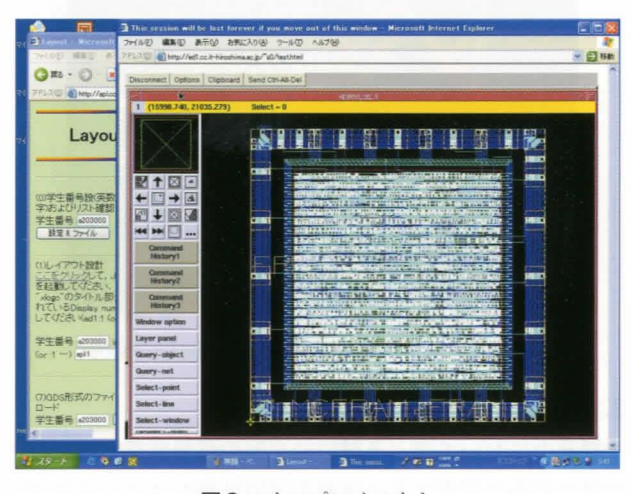

図3 チップレイアウト

設計した回路では、各3次元立方格子に1つのセルが対 応する。X, Y方向とZ方向ではコストが異なるため、信 号を受け取るタイミングをずらせる必要がある

開発した Web スシステム上で, SystemCで記述し た回路について,まず GNUC++コンパイラを用いてシ ミュレーションを行った。次に論理合成を行い、得られた ネットリストを Edif 形式で出力した。さらにそのネット リストを自動レイアウトツールを用いてスタンダードセル 方式のマスクレイアウトを作成した。図3に合成された最 終的なマスクレイアウトを示す。

得られたマスクレイアウトを東京大学大規模集積システ ム設計教育研究センター(以降, VDEC と呼ぶ)に送り、チッ プとして試作を行った 試作したチップはオンセミコンダ クタ製, CMOS, 1.2 ミクロンルール (日本モトローラ株 式会社)で、ポリシリコン 2層、メタル配線 2層、レイア ウト方式はスタンダードセルを用いている。7.3mm角の チップに 26.780個トランジスタが集積されている。

昨年度は,試作チップを載せるプリント基板も設計でき るようシステムを拡張した

#### 2.5 自動配線アルゴリズム(集積回路設計)

集積回路設計では、上記の設計実習の他に, VLSIのレ イアウト設計に用いられる基本的なアルゴリズムについて も学ぶ。VLSIのレイアウト設計は、配置設計と配線設計 から構成されるが,ここでは,基本的な配線アルゴリズム に基づいて作成した多層チャネルルータをサーバ上で動か し, レイアウト結果をブラウザで見ることができる環境を 新たに構築し、システムを拡張した $3)$  (図4参照)。

設計されたデータは数値の列なので、3次元グラフィッ

クスを用いて可視化している。現在、これをさらに裸眼で 立体視できるシステムの開発を進めている。

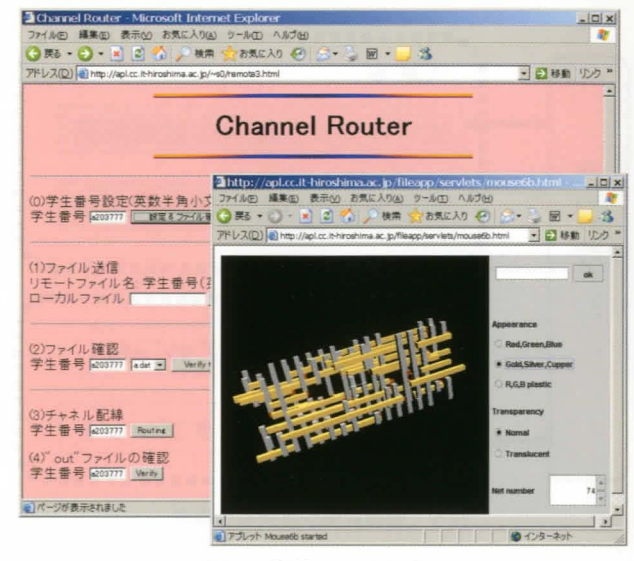

図4 配線アルゴリズム

## 3. 遠隔計測実験システム

#### 3.1 システム概要

電気系や情報系の坐学講義では講義中に色々な電気信号 や電気回路、ディジタルデータ処理方法などを学ぶ。しか し,受講学生は電気工学の理屈として学んでいるが,実際 にその信号波形を観察する機会がない。講義中に学ぶ各種 回路や信号波形を,その講義中にリアルタイムに観察でき る講義用遠隔計測実験システムを検討した。今回実現した 計測システムは以下である。4)

(1)光ディスク記録再生波形計測

通信工学における伝送路では,情報の高速伝送化のた めの情報源符号化,情報の高信頼性化のための通信路符 号化,そして実際の伝送路での変調と復調,通信路での 信号対ノイズ比率、データ誤り率、再生データのジッタ などを学ぶ 今回,模擬伝送路として光ディスク装置へ のデータ記録再生系を検討した。データを伝送路符号に 変換し、記録再生を行ってそのデータを計測するシステ ムである

(2)任意波形の回路応答波形計測

講義室のタブレッ卜で任意信号を作成し研究室の PC に伝送し、その PC から実際の任意波形を発生させ、そ の信号を選択された回路に入力し,その応答波形を計測 し観察する。

システム構成図を図5に示した。構内 LANを介して講 義室のクライアント PCから2個所の計測 PCを制御する。 サーバー,クライアントPCは全てLANで結合されている。 汎用計測器群は GPIB ケーブルないし LAN 端子 (TCP/IP) にて計測用 PC と結合している。講義室のクライアント

PCは遠隔操作ソフト (VNCあるいは pcanywhere) にて 計測器用 PCを操作する

-

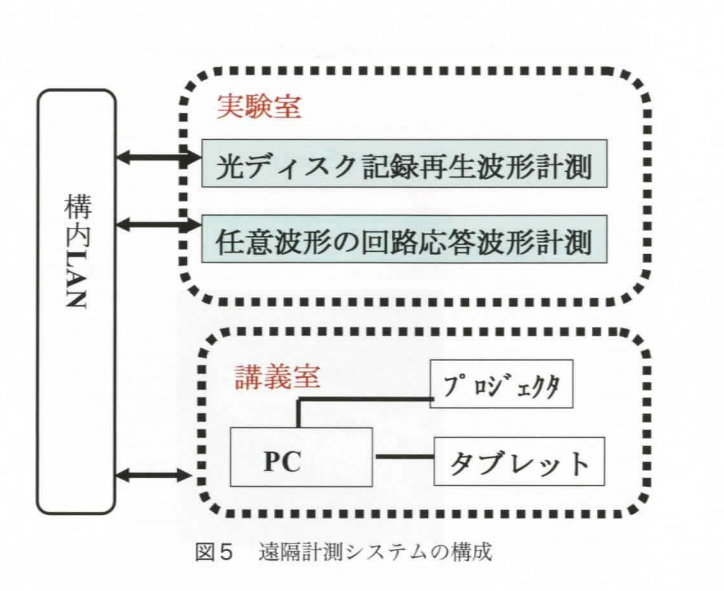

## 3.2 光ディスク評価機を用いた各種信号の計測

情報システムの伝送路を模擬する光ディスク記録再生機 と入出力信号の測定情報の伝送に関して、発生データ、符 号化データ,伝送データ,および、再生信号のアイパター ン波形,周波数スペクトラム,再生検出ジッタを観察し計 測する さらに検出ジッタから,この伝送系の誤り率を計 算することが出来る。図6に光ディスク記録再生波形計測 システムの構成を示した。信号の流れは以下である。

- (1)まずC言語で記録符号データ作成する
- (2) 記録符号を VEE計測器制御ソフトで GP-IBインタ フェースを介してパルスジェネレータに送る。
- (3) タ速度を設定し,最適なパルス信号として CD-RW記録評価機にデータを書き込む。
- (4)再生信号をスペクトラムアナライザ,ディジタルオ シロスコープ, ジッタ測定器に取り込み, 信号解析を 行う。図7に計測された光ディスク RF波形例を示す。

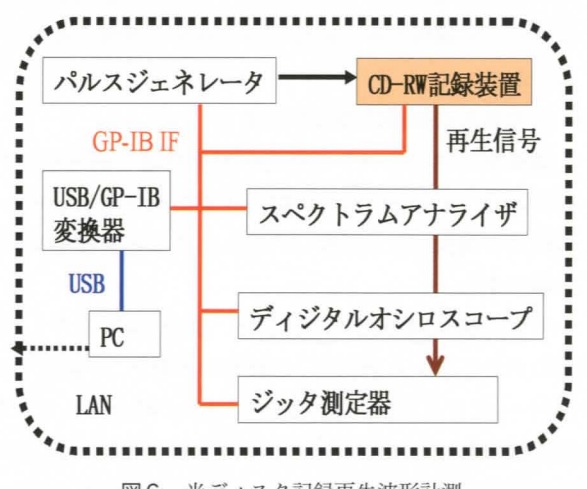

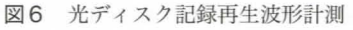

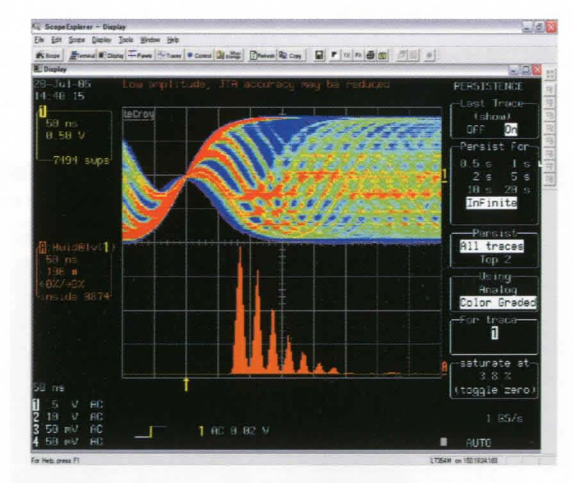

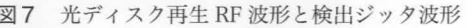

#### 3.3 任意波形の回路応答波形計測

講義中において学ぶ各種信号波形や信号変換回路を,そ の場で実際に観察できる講義用遠隔計測システムを検討し 講義で学ぶ各種電気回路の伝達応答を実験室の実際の 装置の信号波形を使って実験し,それを講義場所で観察す る講義支援システムである 測定に用いる検査信号は講義 室 PC のタブレットで任意の波形を描く。この波形データ を実験室に送り、実験室の任意波形発生器からタブレット 波形を実際の信号波形として発生させる。この実信号を入 力信号として,適時選択回路に入力し,その入出力信号波 形をディジタルオシロスコープで計測し観察を行う。講義 室から学内 LANを介して実験室の汎用機器を制御するこ とにより、より効果的な講義が可能となる。図8に試作シ ステムの構成を示す。

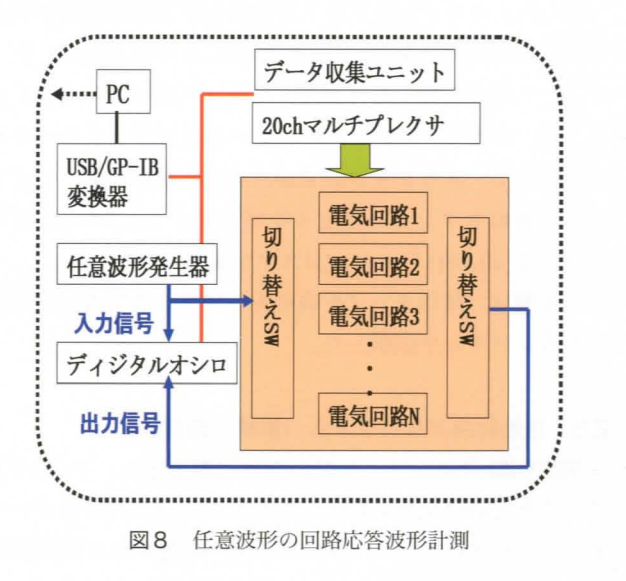

## 3.4 VEE プログラミング (卒業研究)

計測器の制御は Agilent 社が提供しているグラフィカル プログラミング言語 VEE を使用した。テスト&計測アプ リケーションおよびオペレータ・インターフェースを備え

たプログラム構築目的として最適化されたグラフイカルな プログラム言語で、メニューからオブジェクトを選択し, それらを接続することによって作成される。プログラムは オブジェク卜と呼ばれるプログラム要素で構築され,オブ ジェクトとは VEEプログラムの構成単位であり,1/0操作, 分析,表示など 5種類のさまざまな機能を実行する

信号の波形観測にはディジタルオシロ 54621Aを用い た。ソースプログラム例を図9に示す。

#### 3.5 電気回路部 (卒業研究)

電気回路部は講義で学ぶ約 20個程度の各種電気回路を 作成しておく。講義室 PC からこの回路を適時選択し、信 号源からの信号を入力し,その応答波形をディジタルオシ ロに取り込む。データ収集ユニットとして、34970Aを使 用し, 20ch マルチプレクサボードとして34903A ユニッ トを使用した。このシステムは VEE ソフトと組み合わせ ることにより任意の多機能な自動測定が可能となる

測定点の切り替え制御ラインにより選択された電気回路 に、任意波形発生器からの信号を供給する。電気回路部は 20回路を切り替える構成にし,マルチプレクサ 34903A からの制御信号ラインと信号発生器からの入力信号と出力 信号で構成した。

なお、電気回路部に使用する回路として、微分回路、積 分回路,クランプ回路,半波整流器,全波整流器,各種フィ ルタ回路 (LPF,HPF,BPF), コンパレータ回路, 増幅器, 各種ロジック回路などを製作中である

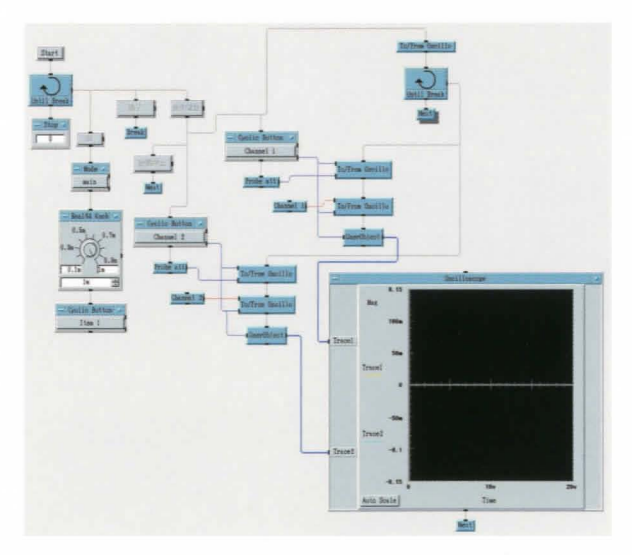

図9 VEE ソースプログラム例

# 4.物理シミュレーションシステム

#### 4.1 開発の背景と目的

物理学の修得において最も重要なことは物理現象の動的 なイメージを定着させることである。このことが物理の理 解を促進させるとともに、科学技術のどの分野においも通 用する基礎力となる。ところが、直感的イメージを持つこ とができない学生が増加する傾向にある。とくに、直接目 にすることができない電磁場や量子力学的な運動ではなお さら困難になるが、このような分野ではイメージを持つこ との重要性がより一層高まる。そこで、本研究では、物理 教育の補助として,様々な現象を Web上で可視化するた めの「物理シミュレーションシステム」を Java Applet を 用いて開発した。学生はどこからでも自学自習できる。5)

#### 4.2 システムの構成

オブジェクト指向技術を用いて、基礎物理学 I, IIの授 業内容である「力学」についての Applet を作成するシス テムを完成させた。ここでは、オブジェクト指向の利点を 活用して、力学における様々な物象をシミュレーション化 するために必要となる共通のクラスを解析し作成した。

主なクラスは、物体基底クラス、力基底クラスである。 学生が PC上で解くいろいろな問題の Applet は、これら のクラスを継承して作られている。クラス間の相関、継承 関係を図 10に示す。なお、システム設計と Applet の開 発は、電気·ディジタルシステム工学科の卒業研究のひと つとして行われている

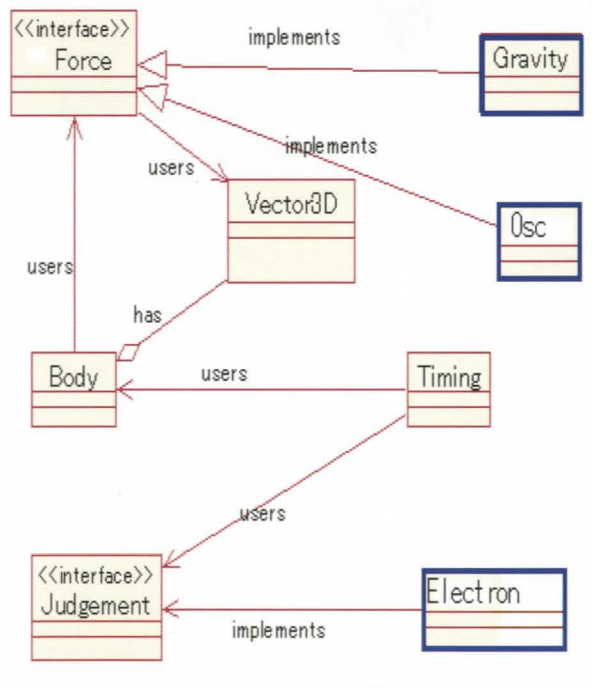

図 10 Applet の構成

## 4.3 Applet

各々の Applet は問題形式で与えられている。学生は, 画面に現れる問題を読み,それに対する解答(数値)を求 める 自分の解答の正誤を確認するために,計算結果の値 を画面の数値代入ボックスに書き込み, Applet をスター

トさせる。PC上では、物体が代入された値の下での運動 を行い、学生はその運動を観察する。その結果、自分の解 答の正誤を判定する。

- 1989<br>- 1989 - 1989<br>- 1989 - 1989

具体例として,人工衛星を地球の周囲軌道にのせるため の、人工衛星のエネルギーを求める問題を図11に示す。

人工衛星は左上の代入ボックスに書きこまれた値に応 じた運動を行い,地球への墜落,周囲軌道,無限遠への飛 び去りに対して,それぞれ"Crash","Success","Miss" が表示される

この Applet では、物体基底クラスを継承して「地球」 および「人工衛星」を作成しであり,力基底クラスを継承 して「万有引力」を作成した。

これまでに作成しているその他の力は、「一様重力」,「バ ネの復元力」、「Coulomb 力],「抵抗力」などである。そ れらの力を受けて運動する物体の Appletが数多く作成 されている。また、力学だけでなく、波動現象に対する Applet,量子力学に対する Appletも作成されている

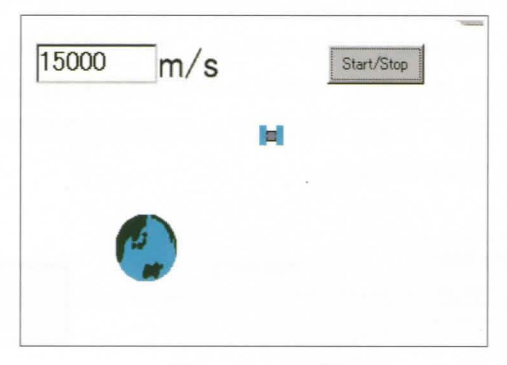

図 11 Applet 例

## 5.あとがき

本稿では,著者らがここ数年にわたって開発し, Web を利用した「講義支援」のテーマで実施した、1 VLSI設 計教育システム, 2遠隔計測実験システム, 3仮想物理 学実験システムに関してその概要を報告した。これらの システムは、現在、多くの講義や実験で実際に使われてお り,一部はこれから使われる予定となっている

# 参考文献

- 1) 大村道郎, 鈴木貴, 古川輝雄, 永田武, "SystemC と CPLD を用いた LSI 設計教育システム", 平成 15年 電気学会全国大会,第 l分冊, p.2 (2003).
- 2) 大村道郎, 古川輝雄, 永田武, 鈴木貴, "Web ベース VLSI設計教育システムの開発", 平成 16年電気学会 全国大会, 第1分冊 p.10 (2004).
- 3) 大村道郎, 脇田英治, 古川輝雄, 永田武, 鈴木貴, "Web ベース VLSI設計教育システムの拡張,平成 17年電 気学会全国大会,第 l分冊, p.5 (2005).
- 4) 古川輝雄,永田武,大村道郎,鈴木貴,"講義用遠隔 計測システムの一検討",平成15年電気学会全国大会, 第1分冊, p.3 (2003).
- 5) 鈴木貴, 古川輝雄, 永田武, 大村道郎, "Java Applet を用いた物理教育システムの構築"、平成 16年電気学 会全国大会,第 I分冊, p.9 (2004).